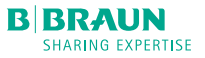

## MINI-GUIDE

# INFUSOMAT<sup>®</sup> COMPACT<sup>PLUS</sup> P

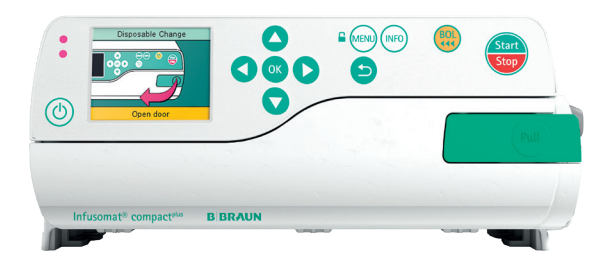

## MISE EN SERVICE ET DÉBUT DE LA PERFUSION

- 1. Pour allumer l'appareil : Ouvrez la porte avec le levier ou appuyez sur  $\circled{b}$ .
- 2. Suivez les instructions à l'écran :
- Ouvrez la pompe en tirant le levier de la porte vers l'avant.
- Insérez la tubulure comme suit :
	- 1 Enfoncez le clamp vert vers le bas.
	- 2 Enfoncez la tubulure de perfusion dans l'encoche à gauche et à droite.
	- 3 Fermez la pompe en repliant le levier de la porte.
- 3. Suivez les indications dans la fenêtre de menu :
- Ouvrez la pince à roulettes et confirmez par ok.
- Sélectionnez le nom de la tubulure insérée par ok.
- 4. Etablissez la connexion avec le patient. Selon le dernier traitement, la pompe se lance automatiquement soit avec l'entrée du débit, soit avec la sélection d'un médicament.
- 5. Indiquez le débit avec oso.
- 6. Démarrez la perfusion avec  $\frac{600}{500}$ .

### MODIFIER LE DÉBIT

- 1. Pour changer le débit pendant la perfusion en cours, appuyez sur une des flèches ogo.
- 2. Indiquez le nouveau débit.
- 3. Appuyez sur **ox** pour continuez la perfusion avec le débit modifié.

#### VERROUILLER LE CLAVIER

Appuyez sur **(MENU)** et maintenez la touche enfoncée pendant quelques secondes. L'activation est indiquée à l'écran. Pour déverrouiller l'appareil, suivre la même procédure. Les touches  $\left(\frac{\text{cos}\theta}{\text{cos}\theta}\right)$  et  $\left(\frac{1}{2}\right)$  ne sont pas verrouillées.

#### CHANGER LA TUBULURE DE PERFUSION

- 1. Fermez la roulette de la ligne à perfusion.
- 2. Arrêtez la pompe avec  $\left(\frac{2\pi}{\sqrt{2}}\right)$ .
- 3. Déconnectez le patient.
- 4. Ouvrez la pompe en tirant le levier de la porte vers l'avant.
- 5. Retirez la tubulure et en insérer une nouvelle.

# RÉINITIALISER LE TRAITEMENT ET COMMENCER UN NOUVEAU TRAITEMENT

- 1. Arrêtez la pompe avec  $\left(\frac{1}{\sqrt{2\pi n}}\right)$ .
- 2. Appuyez sur **MENU**) et sélectionnez le menu « Réinitial. thérapie » avec les flèches  $^{\circ}$ . Confirmez en appuyant sur <sup>OK</sup>.
- 3. Répondez à la question par « Oui » ou « Non ».

Selon le dernier traitement, vous vous trouvez automatiquement dans la fenêtre de menu « Débit » ou dans les fenêtres de sélection d'un médicament.

#### ADMINISTRATION DE BOLUS

Il existe 3 possibilités différentes pour l'administration de bolus :

- 1. Bolus manuel :
- Appuyez sur  $\frac{BD}{144}$ . L'indication « Bolus » apparaît. Appuyez à nouveau sur **BOL** et maintenez la touche enfoncée. Du liquide est administré aussi longtemps que la touche est enfoncée ou jusqu'à ce que la durée/l'administration maximale soit atteinte.
- Le volume de bolus administré est affiché. Un signal acoustique retentit tous les 1ml de bolus administré.
- L'administration de bolus est arrêtée lorsque la touche (BOL) est relâchée.

2. Bolus avec pré-sélection du volume :

- Appuyez sur **BoL**. L'indication « Bolus » apparaît.
- Appuyez sur  $\bigodot$  et indiquez le volume de bolus souhaité.
- Appuyez sur  $\left(\frac{B_0}{44}\right)$  pour lancer l'administration de bolus.
- Avec  $(x)$ , l'administration de bolus peut être interrompue à tout moment.
- 3. Bolus avec pré-sélection du volume et de la durée :
- Appuyez sur  $\left(\begin{matrix} 80 \\ 11 \end{matrix}\right)$ . L'indication « Bolus » apparaît.
- Appuyez sur  $\bigcirc$  et indiquez le volume de bolus souhaité. Confirmez avec ox.
- Ouvrez la fenêtre de sélection de la durée avec **et ox**, indiquez la durée du bolus et démarrez l'administration de bolus  $\alpha$  avec  $\alpha$ .
- Avec  $\alpha$ , l'administration de bolus peut être interrompue à tout moment.

# BASE DE DONNÉES DE MÉDICAMENTS

- 1. Appuyez sur **MENU**) et ouvrez le menu principal.
- 2. Naviguez jusqu'au menu « Médicament »,  $\frac{1}{2}$ confirmez la sélection par  $\frac{1}{2}$ .
- 3. Si plusieurs médicaments sont enregistrés, choisissez le cas échéant le profil de patient et la station et confirmez par ox.
- 4. Choisissez la catégorie de médicament et confirmez par ox, choisissez le médicament/la concentration et confirmez avec OK.
- 5. Le cas échant, lisez les informations enregistrées et confirmez avec ox.
- 6. Indiquez le débit d'alimentation et démarrez la perfusion avec  $\left(\frac{\sinh{\theta}}{\sinh{\theta}}\right)$ .

Avant le début du traitement, l'utilisateur doit s'assurer que la base de données de médicaments enregistrée dans la pompe correspond bien au groupe cible de patients à traiter. La désignation de la base de données de médicaments est indiquée dans la pompe.

## B. Braun Medical S.A. | +32 (0)2 712 86 50 | customercare.be@bbraun.com | www.bbraun.be

Les informations contenues dans cette communication sont strictement confidentielles, peuvent constituer des informations commerciales et sont destinées uniquement à l'usage du destinataire. Ces informations sont la propriété de l'expéditeur de celles-ci. L'utilisation, la divulgation ou la copie non autorisée de cette communication, en tout ou en partie, est strictement interdite et peut être illégale.